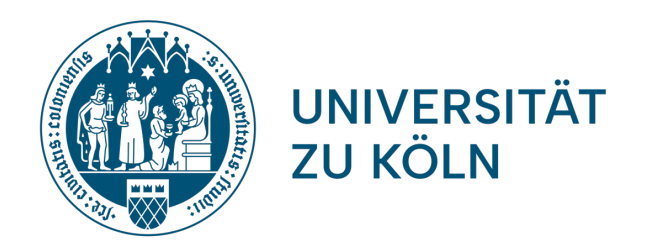

# KLIPS-BERATUNG

Fächergruppe 3: Deutsche Sprache und Literatur Institute für deutsche Sprache und Literatur I + II Universität zu Köln

#### KLIPS 2.0

#### **Belegphasen in KLIPS 2.0**

- Vor Semesterbeginn gibt es zwei Belegphasen in KLIPS 2.0, die Si
- Diese werden Ihnen beim Login in Klips 2.0 angezeigt, Sie finden sie und Priorisierung oder unter: https://klips2-support.uni-koeln.de/kli

#### **KLIPS 2.0 Online-Hilfe**

Wichtige Anleitungen (für Desktopansicht und mobile Endgeräte) zu

- Lehrveranstaltungsbelegung
- Priorisierung von Belegwünschen
- Prüfungsanmeldung

finden Sie beim Klips-Support unter: https://klips2-support.uni-koeln.

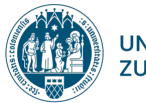

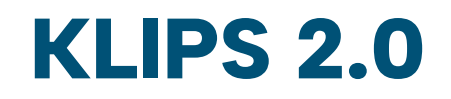

#### **KLIPS 2.0-Login**

- Login über den Smail-Account (Kürzel + Passwort erhalten Sie vom Rechenzentrum)
- Gleiche Zugangsdaten auch für Webmail und Ilias
- Automatische Weiterleitung eingehender Emails an Privat-Emailadresse kann eingerichtet werden unter: http://mailportal.uni-koeln.de/

#### **Ansprechpartner**

- für technische Probleme (z.B. Studienfächer nicht sichtbar): KLIPS Support
- für fachbezogene Probleme (Belegung, Prüfungen usw.): Ansprechpartner\*innen der Fächer

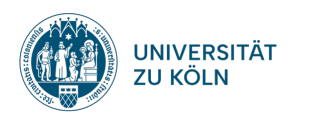

## Belegung & Priorisierung in Klips 2.0

- KLIPS teilt Ihnen nur beschränkt Lehrveranstaltungen zu, daher ist es Zukunft immer die 1. Belegphase nutzen, mehrere Alternativen wähler
- Die bebilderte Anleitung des KLIPS-Supports zeigt Ihnen, wie Sie Beleg Veranstaltungsoptionen abgeben und diese priorisieren.
- Folgen Sie dabei den Belegungsempfehlungen Ihrer Fachberaterinner im Info zur Belegung und Priorisierung von Veranstaltungen in Klips 2 Master TuPpS siehe auch: Fachl. Belegempfehlung TuPpS).
- In der **Nachverteilung** der Institute können Sie Plätze bekommen, wer
- Vorlesungen sind i.d.R. nicht zulassungsbeschränkt & werden in der 2 freigeschaltet.
- Bitte geben Sie Ihren Seminarplatz in nicht-gewünschten Veranstaltu abmelden.
- Achtung: Bei Nicht-Erscheinen in der I. Sitzung verlieren Sie möglich

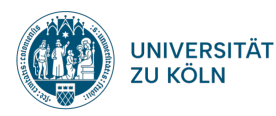

#### Beispiel Priorisierung

(siehe auch "<u>Belegwünsche priorisieren</u>" in der Online-Hilfe d

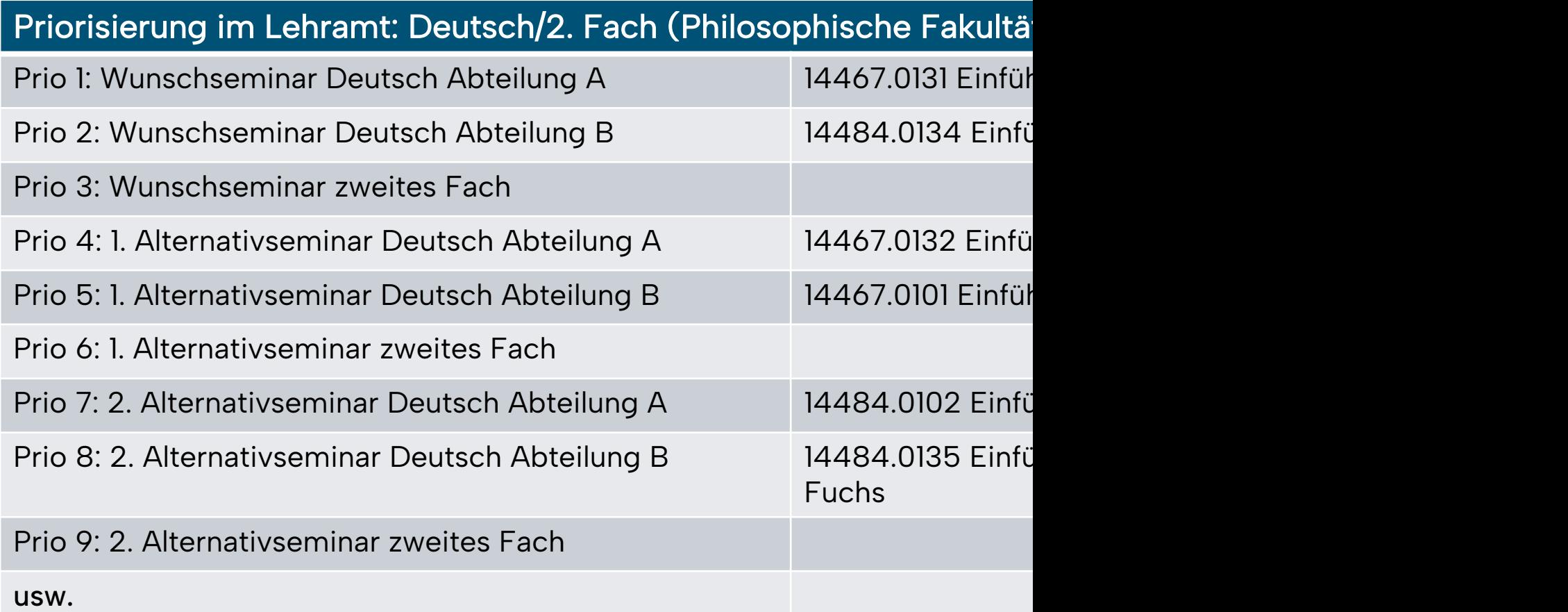

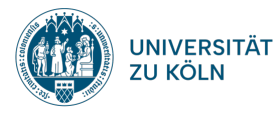

### Einführungsseminare

Lehramtsstudierende können Einführungsseminare des IdSL I und IdSL II besuchen:

- LVen beginnend mit den Ziffern **14467** sind IdSL I-verwaltet
- LVen beginnend mit den Ziffern **14484** sind IdSL II-verwaltet

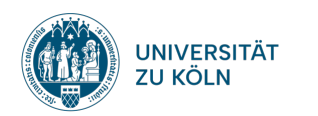

#### Veranstaltungen und Leistungen

- Ihr Studium setzt sich aus den Modulen Ihrer Studienfächer zusammen, die jeweils **aus Veranstaltungen und einer Modulabschlussprüfung** bestehen.
- Die Leistungspunkte ("LP") spiegeln den Arbeitsaufwand wider, den Sie durch Vor- und Nachbereitung, Seminarteilnahme, Aufgaben und Prüfungsvorbereitung leisten (s. auch die Stundenangaben im Modulhandbuch).
- Im Rahmen einer jeden Veranstaltung gilt es, die **Aktive Teilnahme ("AT") durch Studienleistungen** zu erwerben.
- Die **Modulprüfung** wird im Rahmen einer Veranstaltung abgelegt, ist aber ein eigenständiges Element des Moduls (und in Klips 2.0).

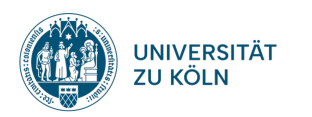

### Prüfungsanmeldung in KLIPS 2.0

- Pro Modul gibt es jeweils eine Modulabschlussprüfung (in den Basis Einführungsseminaren).
- Zu diesen Modulabschlussprüfungen müssen Sie sich selbstständig anmelden.
- Beachten Sie dazu die Anleitung zur Anmeldung (KLIPS-Support od ,Aktuelles') sowie die Rundmails mit allen Terminen und Fristen in d
- Ohne Prüfungsanmeldung besteht kein Prüfungsanspruch!

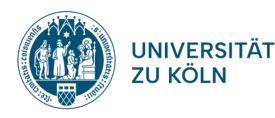

### Belegempfehlungen

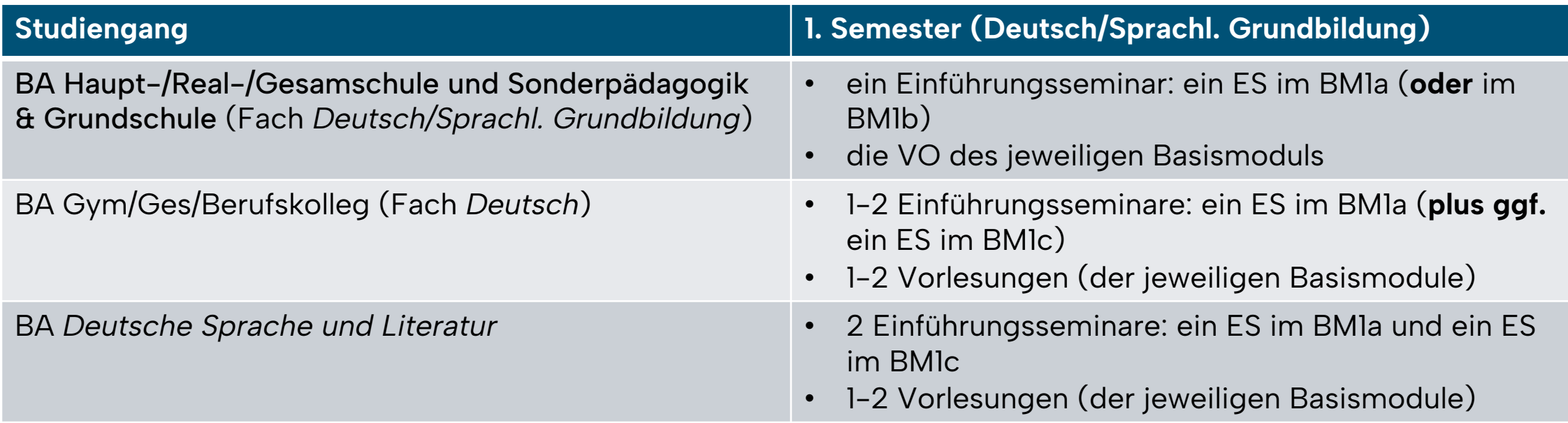

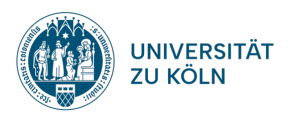

### Belegempfehlungen

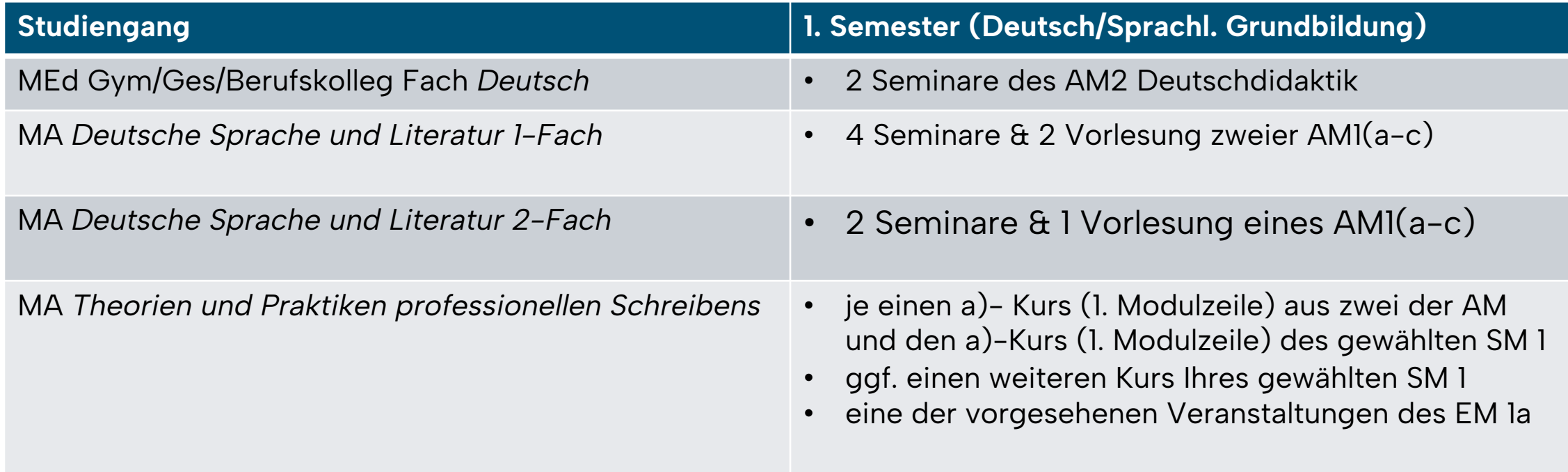

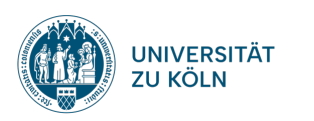

#### Vielen Dank für Ihre Aufmerksamkeit!

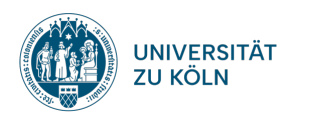